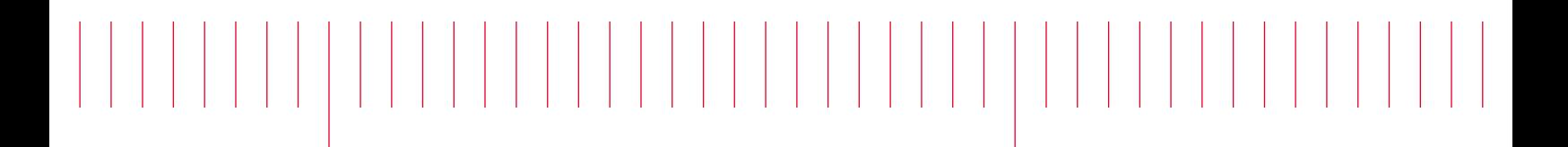

E4981A-09B

# Modification Recommended Service Note

Supersedes: E4981A-09A

## E4981A Capacitance Meter

Serial Numbers: See below Manufacturing ID Number: N/A

D value deviation issue

### Parts Required:

P/N Description Qty.

NONE

#### ADMINISTRATIVE INFORMATION

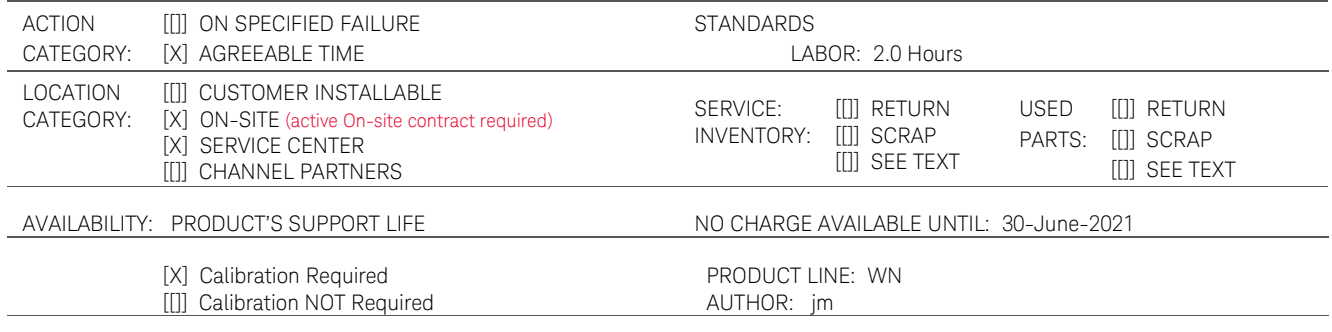

ADDITIONAL INFORMATION:

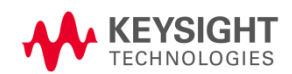

#### Situation:

E4981A with the listed serial numbers below may not meet the specification of the measurement accuracy, due to inaccurate correction constants written by improper calibration steps.

Duration of the inaccurate correction constants written: since December 2017 to May 2019.

#### Solution/Action: Customer action:

If a customer meets one of four conditions below, the product is not impacted and can continue to be used. However, Keysight recommends a planned/agreeable time re-calibration to permanently fix the issue.

Condition-1: If a customer executes and turns ON Open/Short/Load correction, the correction constants written at factory shipment is not used and the unit is free from this issue as far as the configuration is unchanged.

Note: If Open/Short correction is executed, this issue remains.

Condition-2: If a customer executes incoming inspection when E4981A is delivered and the results of D value are within the limits, the unit is usable at the customer's discretion.

Condition-3: If a customer has C standards and the results of D value are within the limits, the unit is usable at the customer's discretion.

- measures D value with 16385A (C standard 16380C, 0.01uF) at 120 Hz and at 1 kHz, then the results of D value are within the limits. AND
- measure D value with 16383A (C standard 16380A, 100pF) at 1 MHz with 0m/1m/2m cable, then the results of D value are within the limits.
- **Step 1.** Connect the 16385A on the UNKNOWN terminal.
- **Step 2.** Press **[Preset]** key.
- **Step 3.** Press **CLEAR SET&CORR**, then press **OK**
- **Step 4.** Press the down cursor key twice to select **FREQ** field.
- **Step 5.** Press **120 Hz** to set the frequency at 120 Hz
- **Step 6.** Press the down cursor key to select **MEAS TIIME** field.
- **Step 7.** Press **INCR +** twice to set the measurement time at 8.
- **Step 8.** Press **[Meas Setup]** key.
- **Step 9.** Press the down cursor keys four times to select **TRIG** field.
- **Step 10.** Press **MAN** to select the manual trigger mode.
- **Step 11.** Press **[Display Format]** key to show the measurement display.
- **Step 12.** Press **[Trigger]** key to make a single measurement.
- **Step 13.** Check if the D value is within the limits.

**Step 14.** Connect the 16385A on the UNKNOWN terminal. **Step 15.** Press **[Preset]** key.

- **Step 16.** Press **CLEAR SET&CORR**, then press **OK**
- **Step 17.** Press the down cursor key twice to select **FREQ** field.
- **Step 18.** Press **1 kHz** to set the frequency at 1 kHz
- **Step 19.** Press the down cursor key to select **MEAS TIIME** field.
- **Step 20.** Press **INCR +** twice to set the measurement time at 8.
- **Step 21.** Press **[Meas Setup]** key.
- **Step 22.** Press the down cursor keys four times to select **TRIG** field.
- **Step 23.** Press **MAN** to select the manual trigger mode.
- **Step 24.** Press **[Display Format]** key to show the measurement display.
- **Step 25.** Press **[Trigger]** key to make a single measurement.
- **Step 26.** Check if the D value is within the limits.
- **Step 27.** Connect the 16183A on the UNKNOWN terminal.
- **Step 28.** Press **[Preset]** key.
- **Step 29.** Press **CLEAR SET&CORR**, then press **OK**
- **Step 30.** Press the down cursor key twice to select **FREQ** field.
- **Step 31.** Press **1MHz** to set the frequency at 1 MHz.
- **Step 32.** Press the down cursor key to select **MEAS TIIME** field.
- **Step 33.** Press **INCR +** twice to set the measurement time at 8.
- **Step 34.** Press **[Meas Setup]** key.
- **Step 35.** Press the down cursor keys four times to select **TRIG** field.
- **Step 36.** Press **MAN** to select the manual trigger mode.
- **Step 37.** Press **[Display Format]** key to show the measurement display.
- **Step 38.** Press **[Trigger]** key to make a single measurement.
- **Step 39.** Check if the D value is within the limits.
- **Step 40.** Connect the 1m cable on the UNKNOWN terminal
- **Step 41**. Connect 16183A to the end of 1m cable.
- **Step 42.** Press **[Preset]** key.
- **Step 43.** Press **CLEAR SET&CORR**, then press **OK**
- **Step 44.** Press the down cursor key twice to select **FREQ** field.
- **Step 45.** Press **1MHz** to set the frequency at 1 MHz.
- **Step 46.** Press the down cursor key to select **MEAS TIIME** field.
- **Step 47.** Press **INCR +** twice to set the measurement time at 8.
- **Step 48.** Press **[Meas Setup]** key.
- **Step 49.** Press the down cursor keys four times to select **TRIG** field.
- **Step 50.** Press **MAN** to select the manual trigger mode.
- **Step 51.** Press **[Meas Setup]** key.
- **Step 52.** Press **CORRECTION** to show **<CORRECTION>** display.
- **Step 53.** Press the down cursor key, then press the right key to select **CABLE** field.
- **Step 54.** Press **1m** to select the 1m cable mode.
- **Step 55.** Press **[Display Format]** key to show the measurement display.
- **Step 56.** Press **[Trigger]** key to make a single measurement.
- **Step 57.** Check if the D value is within the limits.
- **Step 58.** Connect the 2m cable on the UNKNOWN terminal
- **Step 59**. Connect 16383A to the end of 2m cable.
- **Step 60.** Press **[Preset]** key.
- **Step 61.** Press **CLEAR SET&CORR**, then press **OK**
- **Step 62.** Press the down cursor key twice to select **FREQ** field.
- **Step 63.** Press **1MHz** to set the frequency at 1 MHz.
- **Step 64.** Press the down cursor key to select **MEAS TIIME** field.
- **Step 65.** Press **INCR +** twice to set the measurement time at 8.
- **Step 66.** Press **[Meas Setup]** key.

**Step 67.** Press the down cursor keys four times to select **TRIG** field.

**Step 68.** Press **MAN** to select the manual trigger mode.

**Step 69.** Press **[Meas Setup]** key.

**Step 70.** Press **CORRECTION** to show **<CORRECTION>** display.

**Step 71.** Press the down cursor key, then press the right key to select **CABLE** field.

**Step 72.** Press **2m** to select the 2m cable mode.

**Step 73.** Press **[Display Format]** key to show the measurement display.

**Step 74.** Press **[Trigger]** key to make a single measurement.

**Step 75.** Check if the D value is within the limits.

Condition-4: If a customer has a known reliable E4981A and a known reliable sample like "golden device" and then the D values of the known reliable E4981A and the one of the specified serialnumbers listed below are consistent, the unit is usable at the customer's discretion.

Even though a customer does not meet either of four conditions above, the customer starts to use Open/Short/Load correction, the customer can continue to use the unit.

Based on rough estimation statically, D value at 1 kHz might indicate 0.005 at worst case. If the customer measured device does not allow the above, contact to the nearest service center.

#### Keysight service center action:

Make arrangement of re-calibration. Perform as received Performance test. Perform full adjustment then perform Performance Test. Provide CoC and Measurement Report to the customer.

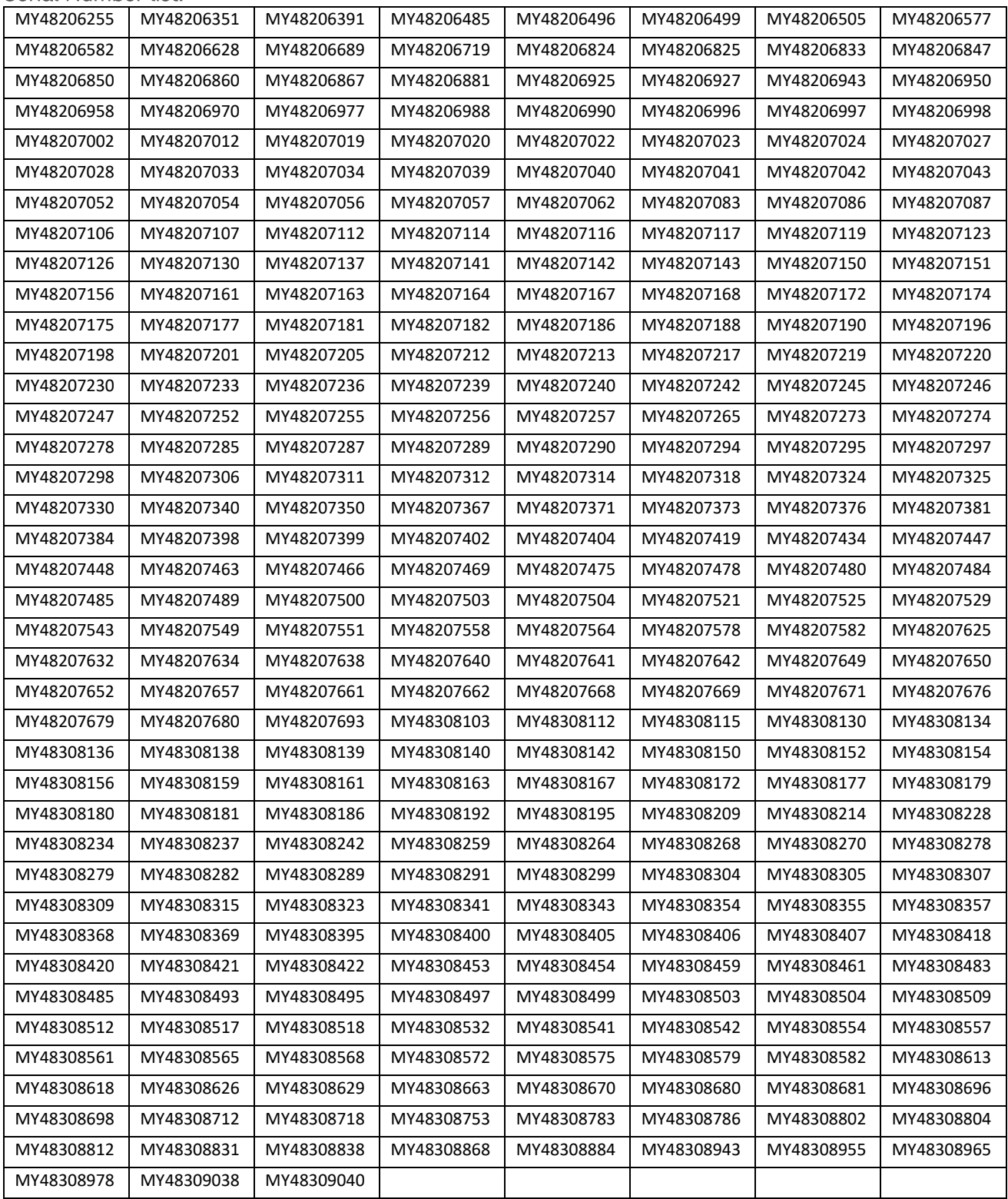

#### Serial Number list:

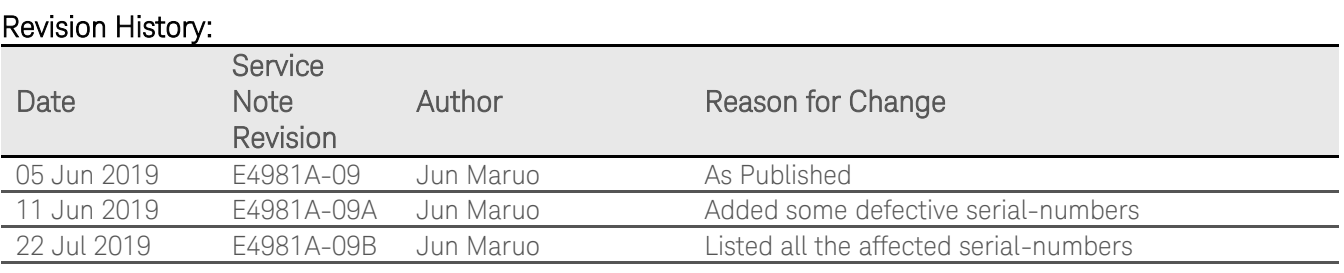